## Web Tutorial: **Change User Password**

Page 1/2 **MEDICAL** 

HENRY SCHEIN®

English | Español & Contact Us ? Help HENRY SCHEIN® **View Our Catalog Rely** on Us Click Here > **MEDICAL**  $\mathbf{r}$ within Items Purchased | Search Options My Account Search: Go Home | Welcome, PracticePRIVILEGES Member, Victoria Herbst Logout<br>Testtown Medical - Acct# 1234567 - 456 Test Rd, Testtown... Switch O  $P$  My Order: 0 item (s), \$0.00 Login and Access Location Status: Registered **Supplies** Switch Office My Sales Consultant **Shopper's Express** Medical/Surgical **Select a location Search all locations** To contact a Sales Rep: Pharmaceuticals Phone 1-800-P-SCHEIN (800-772-**Office Supplies** Find an office location by entering the account number, phone number. office name, or street into the field below. 1. Login 4346) 2079081 **E-mail: Sales Rep PracticePRIVILEGES** 2. Switch to the appropriate Program **Sales Consultant Page Solutions Hub** office location by **Equipment & Technology Featured Products** searching by **Account Resource Center** Accounts: (1) Sort By: Office Nickname  $\mathbf v$ **BE PREPARED FOR About Henry Schein Number**, **Phone Number**, Shipping Address **Billing Address** Web Division **Specialty Sites** medical Account #: 2079081 Switch to Account #: 2079081 **Office Name** or **Street**  My Account **All** Family Medical Family Medical 123 Main Street Ste 123 123 Main Street Ste 123 Statements & Payments **ALLERGY AND ASTHMA** Testtown, NY, 12345 Testtown, NY, 12345 within search field **SEASON!** Account Summary/Oper<br>Transactions United States of America United States of America 123-456-7890 123-456-7890 3. Click **Submit Siemens Medical** Statements & Invoices **Solutions Diag** Auto Pay Circled 4. If the account **Current Office Information:** eStatements Enrollment  $\bullet$ Shipping Address **Billing Address** Web Division information provided in Orders medical Clinitest® hCG Pregnancy Account #: 2079081 Account #: 2079081 Order Status Family Medical<br>123 Main Street Ste 123 Family Medical **Test** search is correct, click 123 Main Street Ste 123 Returns Testtown, NY, 12345 Testtown, NY, 12345<br>United States of America<br>123-456-7890 **Shop our Office Supply<br>Virtual Catalog** Reporting United States of America **Switch To**  My Profile 5. To continue to User User ID/Password 篇 Contact Information Profiles, click **User**  for all your Front Office Preferences Needs Credit Cards **Profiles** Site Administration **Kid-Friendly Exam Room Products** Account Administration<br>Contacts Office Locations Bandaids, Lollipops **Budgets** 

## Web Tutorial: **Change User Password**

Page 2/2 **MEDICAL** 

HENRY SCHEIN®

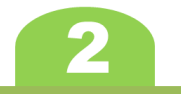

## **Change User Password**

- 1. On the **User Profiles** page, click the **View/Modify** link to modify the information of the User ID
- 2. On the **User Profiles: Modify**  page, replace the information in the **Password** and **Re-type Password** fields with a temporary password
- 3. Click **Submit** at the bottom of the page
- 4. Contact the User whose password was edited and provide them the temporary password
- 5. Instruct user to change password

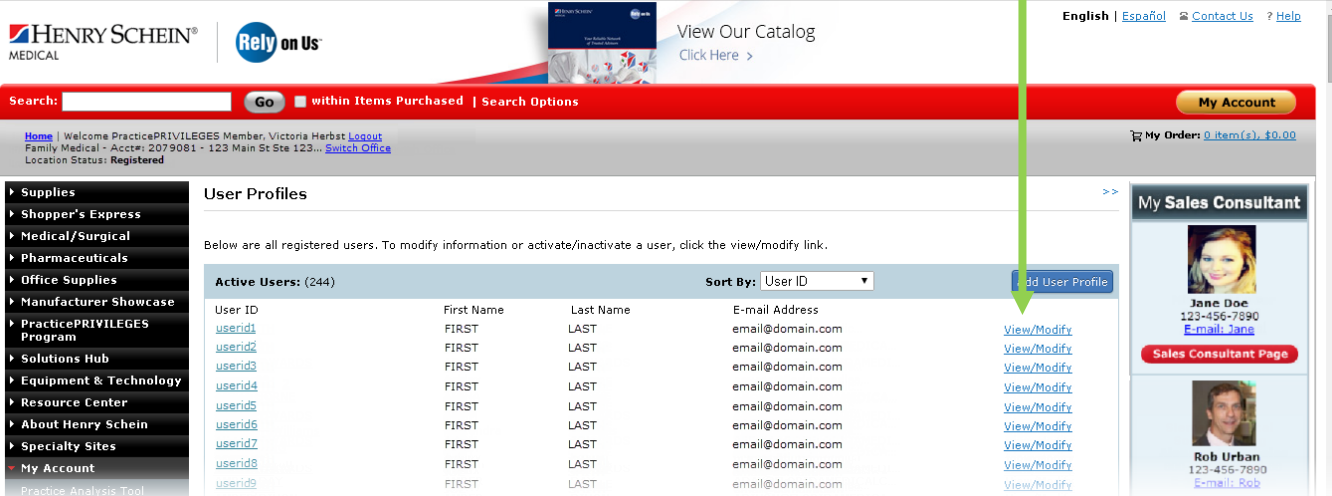

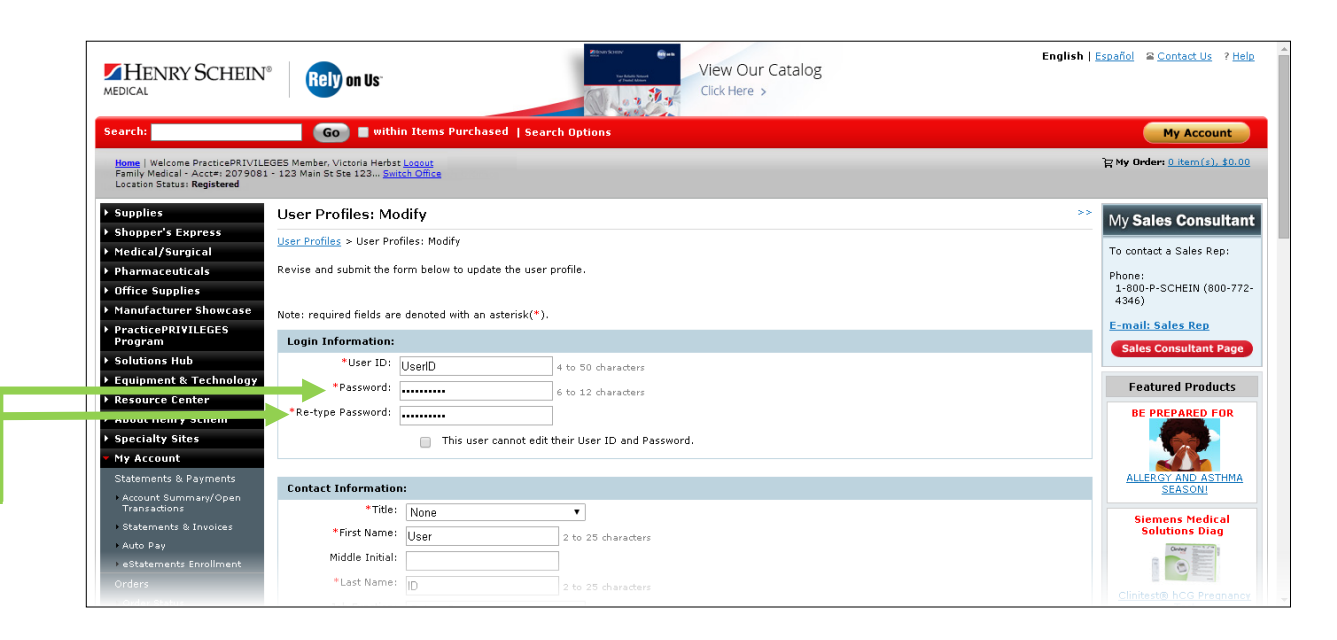

www.henryschein.com/helpfulhints | E-Commerce Technical Support-P: 1-800-711-6032 E: [ECS@henryschein.com](http://www.henryschein.com/us-en/CustomerServices/SendEmail.aspx?eID=ECS@henryschein.com&dept=E-Commerce%20Technicial%20Support&phone=1-800-711-6032%201-631-843-5500%20x%205117&hours=Monday%20through%20Friday,%208am-8pm,%20ET) | Web Tutorial: Change User Password